## **Accessing WKU's Oxford English Dictionary Online**

- 1. Go to the WKU Libraries Home Page at [www.wku.edu/library](http://www.wku.edu/library)
- 2. Click on Databases at the left.

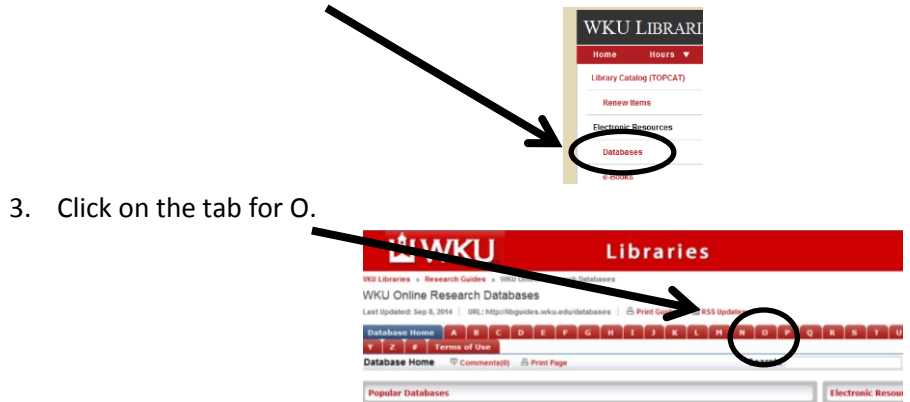

4. Click on *Oxford English Dictionary* from the list of O databases.

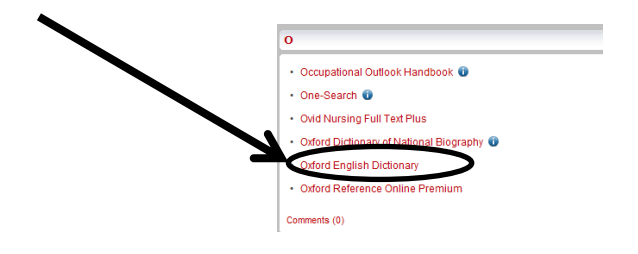

5. Type in the word you wish to receive more information about. Then click on "Go."

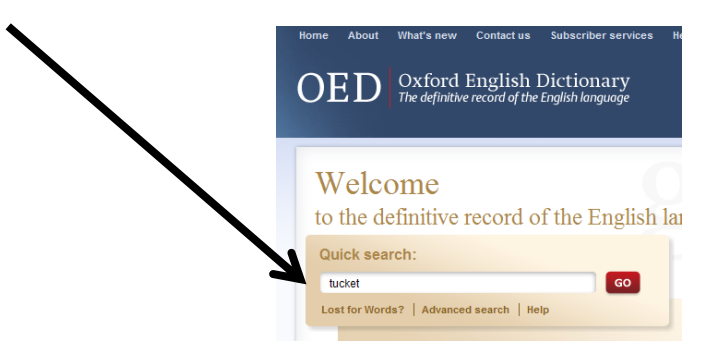

6. You will receive a list of results. Click on the "View full entry" to see the whole entry.

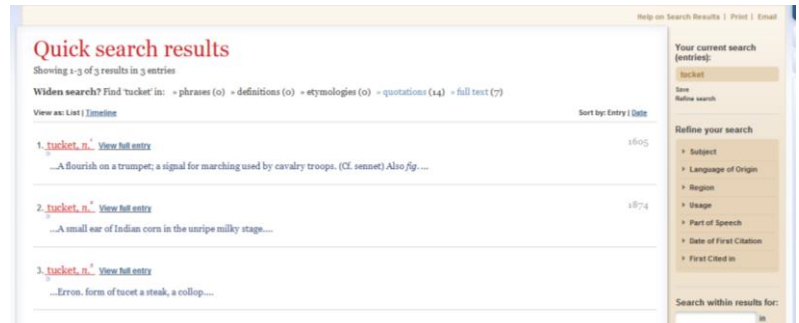